# **SIEMENS**

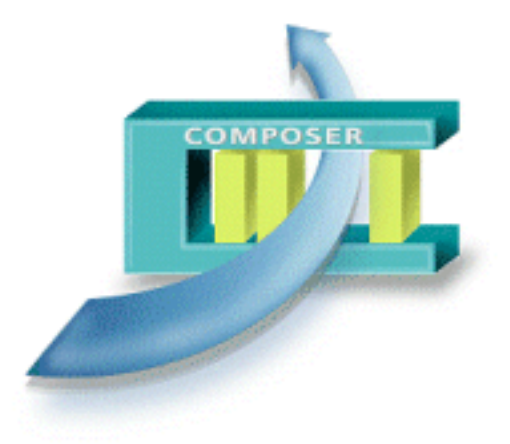

## **Composer MP4.70 WW8000**

**Configuration Quick Reference Guide** 

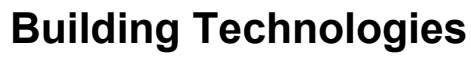

Fire Safety & Security Products

### **Projects Management window**

When you start Composer, the following window displays:

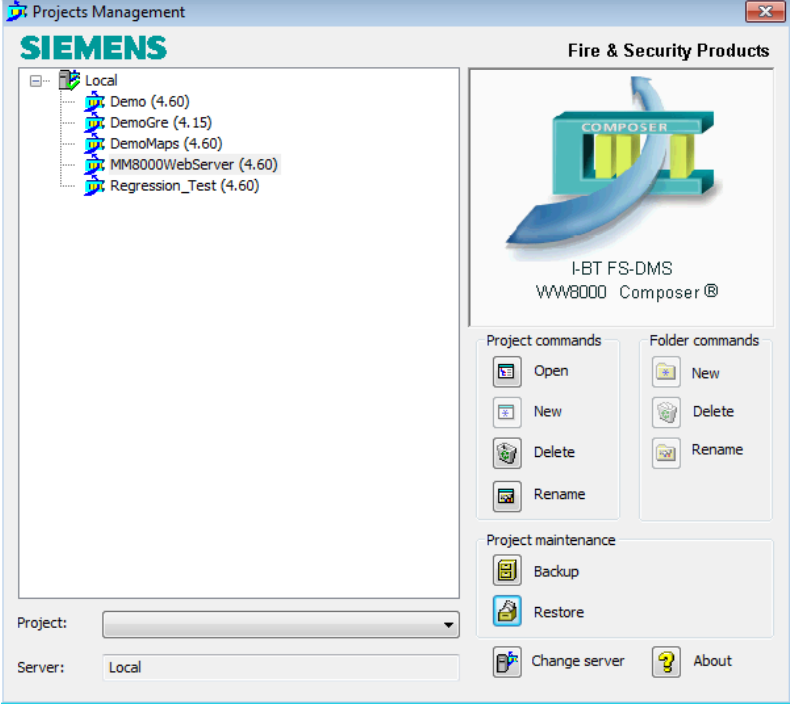

- **Open** the selected project in the tree. You can also open a project by double-clicking it in the Project tree and you can also open other projects from within Composer. – Create a **New** project. Name the project using
- no special characters: \ / \* ? < > " | : (*colon*) . (*period*)
- You can create additional projects after launching Composer.
- **Delete** the selected project.
- **Rename** a selected project.
- Create a **New** folder.
- **Delete** an existing folder.
- **Rename** an existing folder.
- **Backup** the selected project (creates .BAK file).
- **Restore** a compressed .BAK project file. – **Change server**: Change the server connection. If working in Remote Composer and/or in Multiuser mode, select this function to locate the server to which you want to connect. → For details on different modes of operation.
	- see the Technical Manual A6V10062401.
- **About**: See detailed information about the current version of Composer. Select **Advanced**  to view licenses currently installed.

Fig. 1 Projects Management window

**Note:** The Project Market Package version is indicated in parentheses, e.g. (4.50).

### **Configuration workflow – Composer Shortcuts**

General workflow steps when configuring a project: Shortcuts

- **1.** Structure the project (set up the folder structure).
- **2.** Insert the communication network.
- **3.** Insert the subsystems and import the corresponding metafiles. **Hint:** Use **CTRL+arrow** to quickly move a selected node up or down OR

**ALT+mouse** to drag and drop a node into another position. Use the Shift key to insert more than one new node at the same time.

- **4.** Link the subsystems to the network (drag and drop).
- **5.** Customise the behaviour of the DMS.
- **6.** Download the configuration.
- **7.** Backup your project.

#### **Shortcuts Shortcuts**

Ctrl+I Ctrl+R  $C$ trl+L Ctrl+Q Display a menu of nodes available for insertion: Use the arrow keys to select the node and then press Enter. For multiple insertions, press Shift+Enter. Repeat last insert node action. For multiple insertions of the last node inserted, press Ctrl+Shift+Enter. 1. Select the node to link and press Ctrl+C. 2. Select the node to link and press Ctrl+L Create a zoom view of the selected node (+ its child nodes).

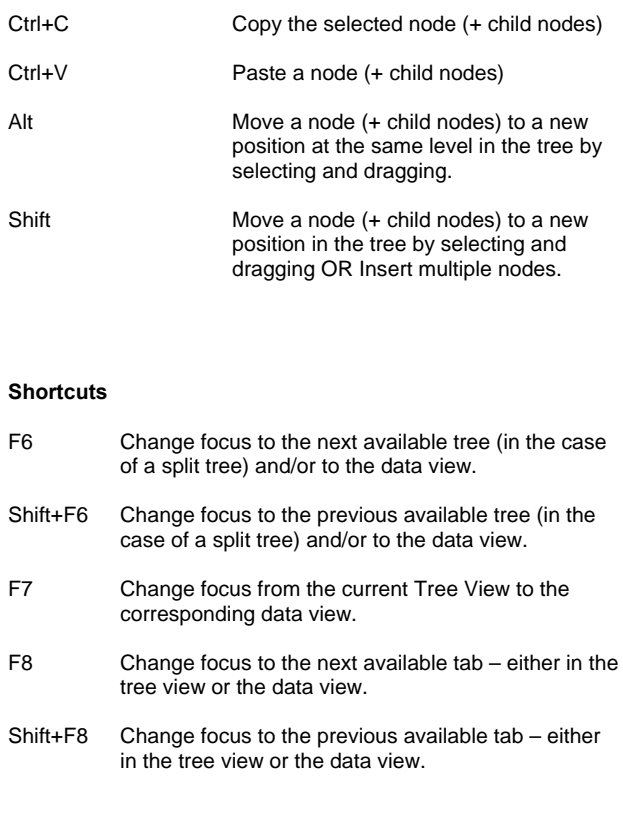

### **Menus / tree functions**

| <b>AB</b>           |                                                                                                    |                                                                                                    | E F                                                  | G                                                                                   |                                                                                                    | н                       |                                   |                          |                                   |                                                             |                         |  |  |
|---------------------|----------------------------------------------------------------------------------------------------|----------------------------------------------------------------------------------------------------|------------------------------------------------------|-------------------------------------------------------------------------------------|----------------------------------------------------------------------------------------------------|-------------------------|-----------------------------------|--------------------------|-----------------------------------|-------------------------------------------------------------|-------------------------|--|--|
|                     |                                                                                                    |                                                                                                    |                                                      |                                                                                     |                                                                                                    |                         |                                   |                          |                                   |                                                             |                         |  |  |
|                     | Regression_Test (4.60) - Comboser                                                                                                    |                                                                                                    |                                                      |                                                                                     |                                                                                                    |                         |                                   |                          |                                   |                                                             |                         |  |  |
|                     | File Edit View Insert Format Tools Help                                                                                                    |                                                                                                    |                                                      |                                                                                     |                                                                                                    |                         |                                   |                          |                                   |                                                             |                         |  |  |
| □■<br>$\frac{1}{2}$ |                                                                                                    |                                                                                                    |                                                      |                                                                                     |                                                                                                    |                         |                                   |                          |                                   |                                                             |                         |  |  |
| Main                | <b>Buildings</b> Fire<br>Intrusion CC <sup>+</sup>                                                                                                    | Intrusion CCTV Access ( )<br><b>Buildings</b> Fire<br>Main                                                                                                    |                                                      |                                                                                     | Children   Links   Node   Points Extensor   Event and OP Extensor   Event Treatment   Plant Browser   Camera Extensor |                         |                                   |                          |                                   |                                                             |                         |  |  |
|                     | Siemens Site<br>Buidings<br><b>Br</b> Headquarters<br><b>B</b> First Floor<br><b>B</b> Laboratory<br>and Alpha lab<br>a Tal Integlab<br>(b)   Net lab<br><b>EL Pcclab</b><br>Special Command<br><b>DE Public Area</b><br>Auditorium<br><b>B</b> Administration<br><b>Business Centre</b><br><b>Restaurant</b><br><b>Kitchens</b><br><b>B</b> <sub>T</sub> IB Ground Floor<br><b>Bu</b> Communication<br><b>Phoenix</b> | <b>By Siemens Site</b><br>$\Box$ Buildings<br>Headquarters<br>$\mathbb{R}$ Fire<br>Stre System<br><b>SKILL Fire Panel</b><br><b>B</b> Logical Tree<br>PCC Laboratory 1801/1<br><b>B</b> Marm Equipment<br><b>B B</b> Extinguishing Sect<br><b>E</b> : Fire Section<br><b>WORTH</b> Fire Gateway<br><b>B</b> FS20 System #1<br><b>Intrusion</b><br>œ. | Descriptions<br><b>Security</b><br>رم.<br>ا          | Description: Alarm Equipment<br>Technical Text: 01/000/000/000<br>V Profile Inherit | Profile Id: 1 - Default Profile                                                                                       | $\rightarrow$           |                                   |                          |                                   |                                                             |                         |  |  |
|                     |                                                                                                    |                                                                                                    | Children Links<br>Description<br>Remote transmission | 01/000/000/00 区                                                                     | Technical Text SPIh SPId MapNumberPC Object Name<br>$1 - 0$                                                           | FICORCAL434636          | Sequence Number Point Description | Remote transmission IX   | 352601                            | Use Default Subsystem Tool Id Node Class Id Enable Au<br>22 | $\overline{\mathbf{x}}$ |  |  |
|                     | Hydra                                                                                                    |                                                                                                    | R Device                                             | 01/000/000/00 X                                                                     | $1 - 0$                                                                                                    | <b>FINORDGE434666 1</b> |                                   | <b>Rt Device</b>         | $\overline{\mathbf{x}}$<br>352601 | 25                                                          | $\overline{\mathbf{x}}$ |  |  |
| 亩                   | Management Station<br><b>Buildings</b>                                                                                                    |                                                                                                    | τ.                                                   | remote transmission cl 01/000/000/00                                                | $1 - 0$                                                                                                    | FICORHAL459375 301      |                                   | remote transmission cl X | 352601                            | 53                                                          | 区                       |  |  |
|                     | Network<br>由.                                                                                                    |                                                                                                    | z.                                                   | remote transmission cl 01/000/000/00                                                | $1 - 0$                                                                                                    | FICORHFL262768 302      |                                   | remote transmission cl X | 352601                            | 54                                                          | $\overline{\mathbf{x}}$ |  |  |
|                     | <b>B</b> - द्वित Security                                                                                                    |                                                                                                    | 53                                                   | remote transmission of 01/000/000/00                                                | $1 - 0$                                                                                                    | FICORHOT328305 303      |                                   | remote transmission cl X | 352601                            | 55                                                          | $\overline{\mathbf{x}}$ |  |  |
|                     |                                                                                                    |                                                                                                    | 悪                                                    | remote transmission cl 01/000/000/00                                                | $1 - 0$                                                                                                    | FICORHOT328306 304      |                                   | remote transmission cl   | 352601                            | 55                                                          | $\overline{\mathbf{x}}$ |  |  |
|                     |                                                                                                    |                                                                                                    |                                                      | md internal hom (hom I) 01/000/000/00 X                                             | $1 - 0$                                                                                                    | FICOHOIT262777 311      |                                   | internal hom (hom I)   X | 352601                            | 50                                                          | $\overline{\mathbf{x}}$ |  |  |
|                     |                                                                                                    |                                                                                                    |                                                      | external hom (hom II) 01/000/000/00   X                                             | $1 - 0$                                                                                                    | FICOHOET328314 312      |                                   | external hom (hom II) X  | 352601                            | 51                                                          | $\overline{\mathbf{x}}$ |  |  |
|                     |                                                                                                    |                                                                                                    |                                                      |                                                                                     |                                                                                                    |                         |                                   |                          |                                   |                                                             |                         |  |  |
|                     |                                                                                                    |                                                                                                    | $\leftarrow$                                         |                                                                                     | m.                                                                                                    |                         |                                   |                          |                                   |                                                             |                         |  |  |

Fig. 2 Split tree example with split data view

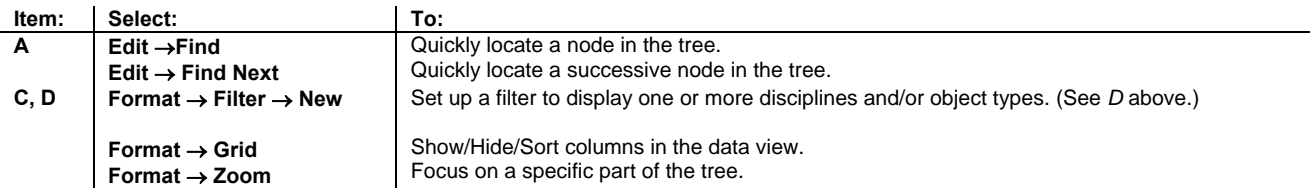

### **Tab features**

The Tabs shown in Fig. 2 contain the detailed information needed for configuration. The Tabs *B* and *E* through *G* are always present. All other Tabs that are displayed depend on the node selected and the DMS the project is configured for.

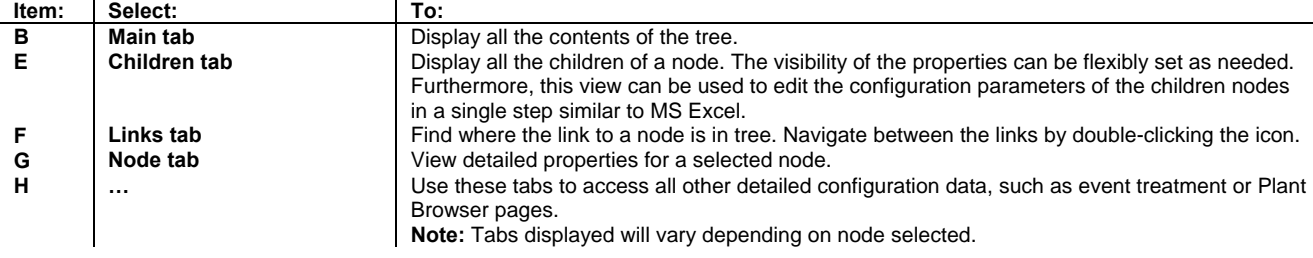

3

### **Standard Toolbar**

| Regression_Test (4.60) - Composer          |                          |            |  |  |  |  |  |  |  |  |
|--------------------------------------------|--------------------------|------------|--|--|--|--|--|--|--|--|
| File Edit View                             | Insert Format Tools Help |            |  |  |  |  |  |  |  |  |
| 0 台口牌   8 电电   2 全   尾田  作 語聞   名昭   各   ? |                          |            |  |  |  |  |  |  |  |  |
|                                            |                          |            |  |  |  |  |  |  |  |  |
|                                            |                          | CD EFG HIJ |  |  |  |  |  |  |  |  |

Fig. 3 Standard toolbar

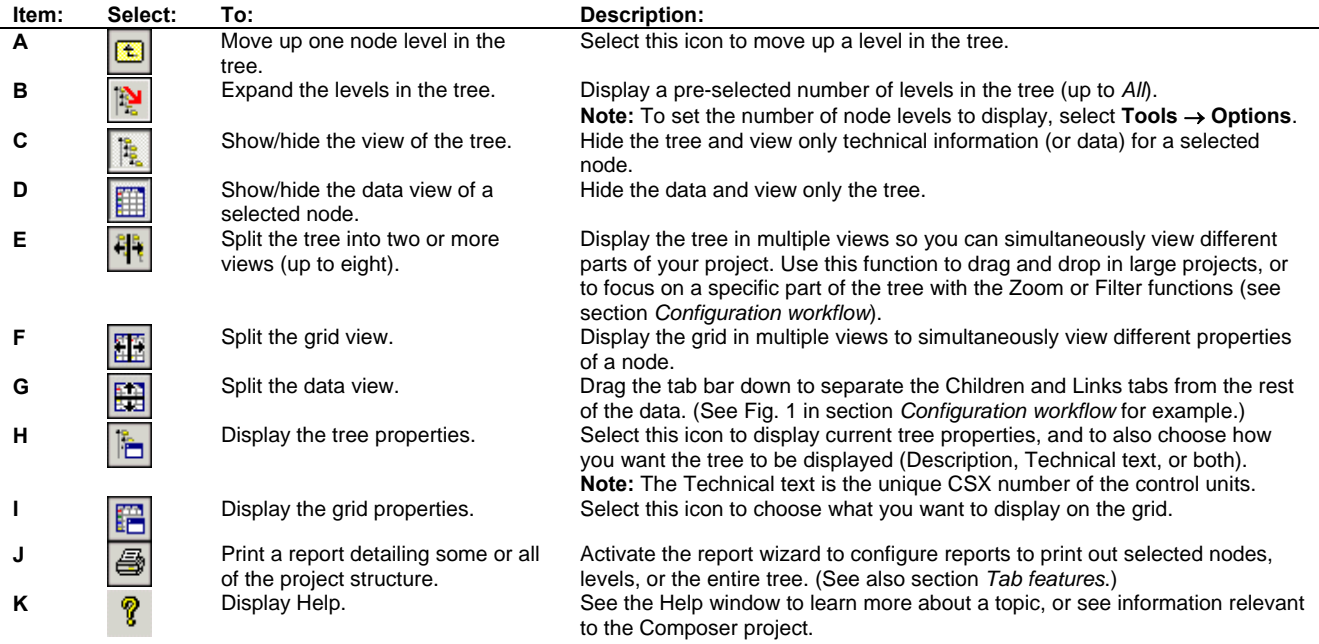

Siemens Switzerland Ltd Infrastructure & Cities Sector Building Technologies Division International Headquarters Fire Safety & Security Products Gubelstrasse 22 CH-6301 Zug Tel +41 41 724 24 24 www.siemens.com/buildingtechnologies

© 2014 Copyright by Siemens Switzerland Ltd Data and design subject to change without notice. Supply subject to availability.

Document no. A6V10067783\_a\_en MM8000 Technical Material Edition 09.2014 Section 6